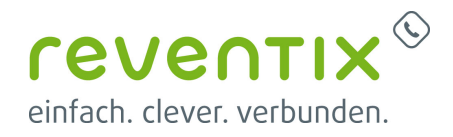

# **Einrichten der Cloud Softphone App auf Ihrem Smartphone**

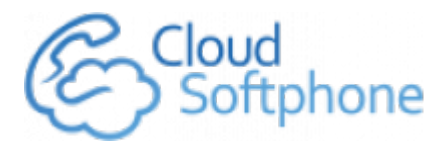

Quelle: Acrobits, s.r.o.

## **1. Schritt für Schritt zur Phone App**

Melden Sie sich an Ihrer reventix vTK Easy an über<https://login.sipbase.de/> Navigieren Sie zu **Telefonanlage → Nebenstellen**.

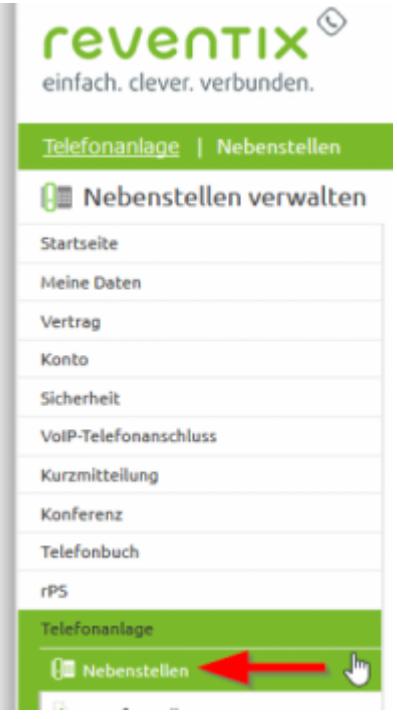

Wählen Sie die Nebenstelle, über welche die App später Anrufe tätigen soll. Klicken Sie auf das **Lupen-Symbol**.

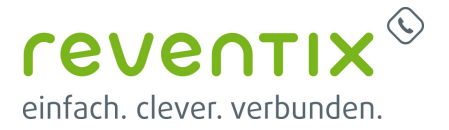

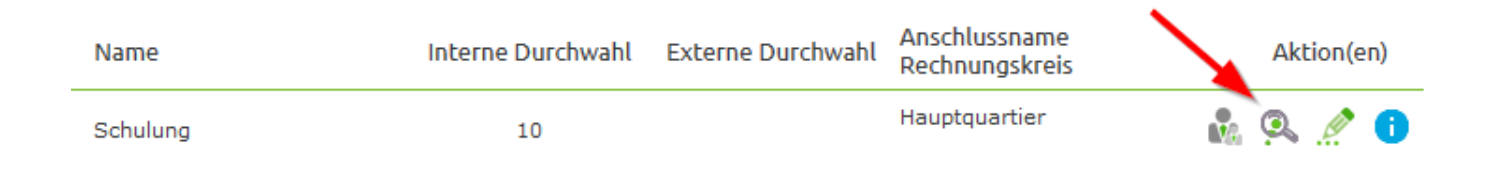

#### **1.1 Cloud Softphone finden**

Navigieren Sie zu **Cloud Softphone**.

- Nutzen Sie auf der **linken Seite** den **Index** und klicken auf **Cloud Softphone**
- Oder scrollen Sie einfach runter bis zur gewünschten App.

Klicken Sie nun auf den Butto[n](https://www.reventix.de/wiki/_detail/konfigurationshilfen:reventix:2020-04-08_15_04_05-nebenstellen_detailansicht_f%C3%BCr_nebenstelle_146.png?id=konfigurationshilfen%3Asoftphones%3Acloud_softphone_app)

Einrichtung beginnen

#### **1.2 Installation und Konfiguration**

Folgen Sie nun der **Installationsanleitung**. Sie werden zunächst aufgefordert die **App herunterzuladen** im **App Store** bzw. **Google Play**. Dazu können Sie auch den QR-Code nutzen. **Installieren** Sie die App auf ihrem Smartphone. Nach der Installation gehen Sie in die App. Dort befindet sich ein **QR-Scan Knopf**. Scannen Sie im letzten Schritt nun den **QR-Code**. Die Daten der **Nebenstelle** werden automatische in die App übertragen. Sie können sofort lostelefonieren.

Sie können auch jede beliebige andere Phone App nutzen, diese sind jedoch von uns nicht getestet und wir können Ihnen keine voll Unterstützung garantieren.

#### **1.3 Cloud Softphone unter Chrome OS in Betrieb nehmen**

Installieren Sie das Softphone direkt über den Google Playstore und starten Sie es im Anschluss. Um sich mit Ihrer Nebenstelle zu verbinden, benutzen Sie die folgenden Logindaten:

NEBENSTELLE-KUNDENNUMMER@SIPTK (z.B. 123-98765432@SIPTK)

Als Passwort benutzen Sie das Nebenstellenpasswort aus der Detailübersicht Ihrer Nebenstelle.

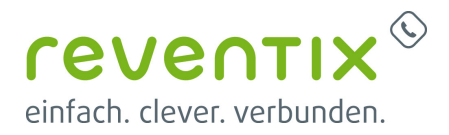

### **2. Links / Quellen / Referenzen**

- Homepage der reventix GmbH: <https://www.reventix.de>
- Kundenportal der reventix GmbH: <https://login.sipbase.de>

Von: <https://www.reventix.de/wiki/>- **reventix Wiki**

Link: **[https://www.reventix.de/wiki/konfigurationshilfen:softphones:cloud\\_softphone\\_app](https://www.reventix.de/wiki/konfigurationshilfen:softphones:cloud_softphone_app)**

Letzte Aktualisierung: **2023/04/05 17:19**